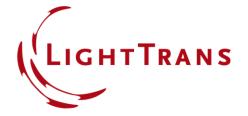

# **Littrow Configuration for Blazed Gratings**

#### **Abstract**

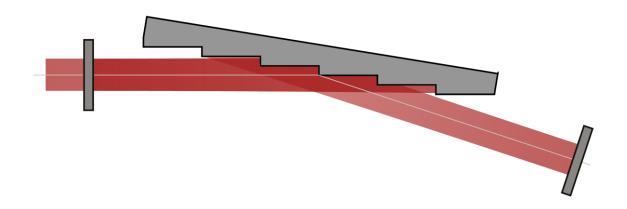

Littrow configuration is the chosen denomination for a very commonly used way of orientating a blazed grating in monochromators, spectrometers & resonators, with the aim of obtaining maximum efficiency for the order with a diffraction angle equal to the angle of incidence. Needless to say, this type of system is extremely sensitive to the positions of the different elements, with the additional caveat that these optimal positions depend strongly on both the wavelength, and the period of the grating. We offer here an optical setup configured according to Littrow, which furthermore, via some programming, maintains those optimal positions even under a change of wavelength or grating period.

### **Modeling Task**

The *Parameter Coupling* feature in VirtualLab Fusion can help configure the system so that both the grating and the detectors are automatically positioned according to Littrow.

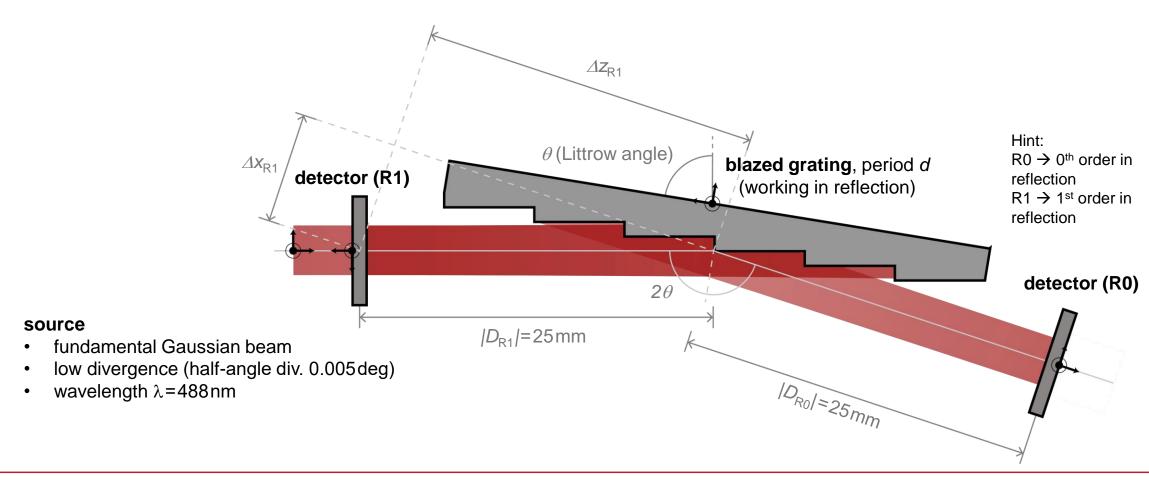

## **Littrow Configuration**

- The so-called "Littrow" configuration is a special setup of the grating orientation with the aim of ensuring a diffraction angle of the reflected 1<sup>st</sup> order (R1) equal to the impinging beam.
- The grating equation for reflection in air yields:  $d(\sin\theta_{\alpha} + \sin\theta_{\beta}) = m\lambda$  with  $\alpha,\beta$  and m represent the incidence angle, diffraction angle and the diffraction order, respectively.
- In order to obtain a diffraction angle for the 1<sup>st</sup> reflected order, that equals the angle of incidence, the grating equation becomes:  $2d\sin\theta_{\rm Littrow} = \lambda$
- Hence, the rotation angle of the grating (the so-called Littrow angle) can be calculated by using the wavelength of the incident beam and the period of the grating:

$$\theta_{
m Littrow} = \arcsin\left(rac{\lambda}{2d}
ight)$$
 detector (R1)

## **System Building Blocks – Source and Component**

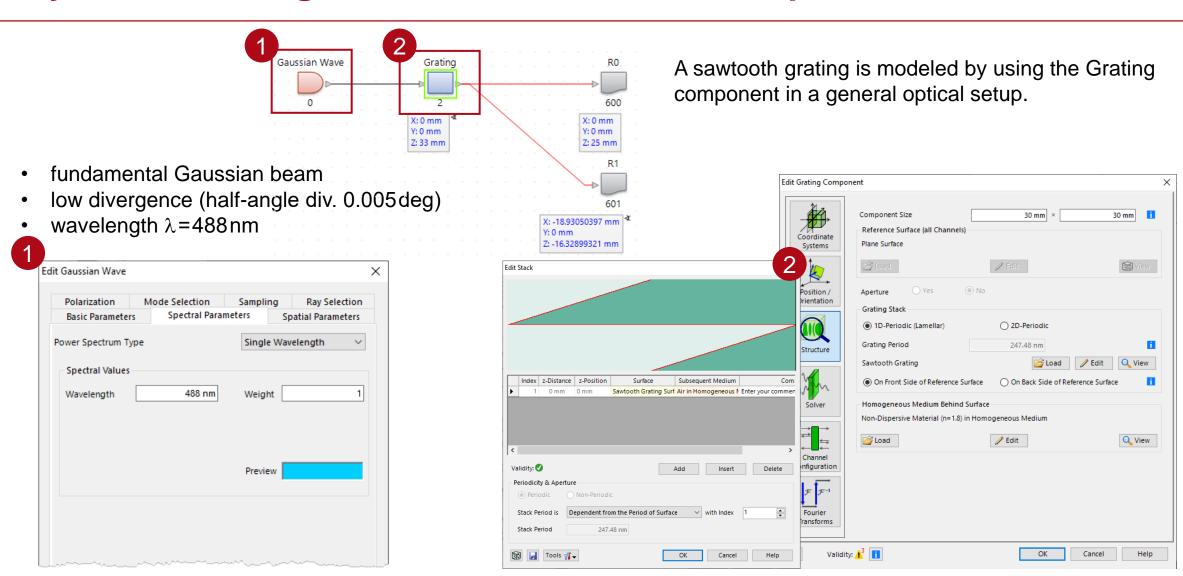

### **Use Parameter Coupling**

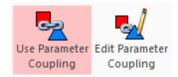

This Optical Setup has been built up using the *Parameter Coupling* feature, which allows the user to link several parameters and variables of the system via some programming.

In this case, the rotation of the grating, as well as the orientation and position of both detectors (one for the 0th order, R0, another one for the 1st order, R1, both in reflection), will be automatically determined via the *Parameter Coupling*.

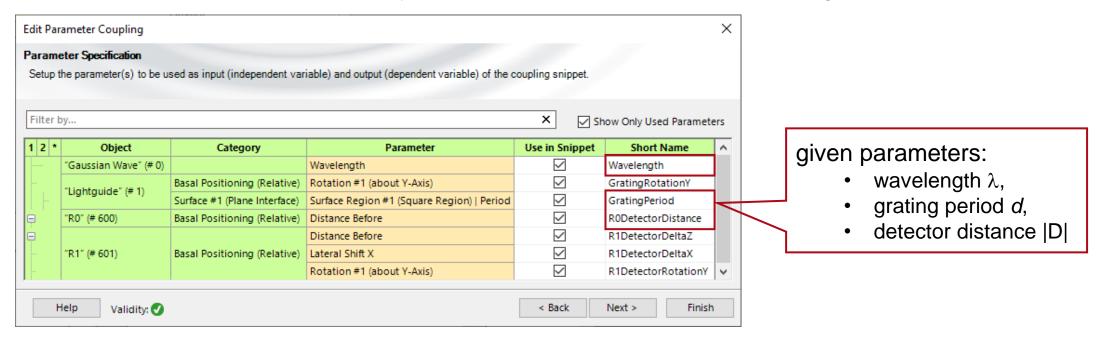

## Rotating the Grating & Positioning Detector for 0<sup>th</sup> Order (R0)

Upon rotating an element in an optical system in VirtualLab Fusion, the default reflection channel (which coincides with the 0<sup>th</sup> order of a grating) will get assigned a coordinate system which matches Snell's law.

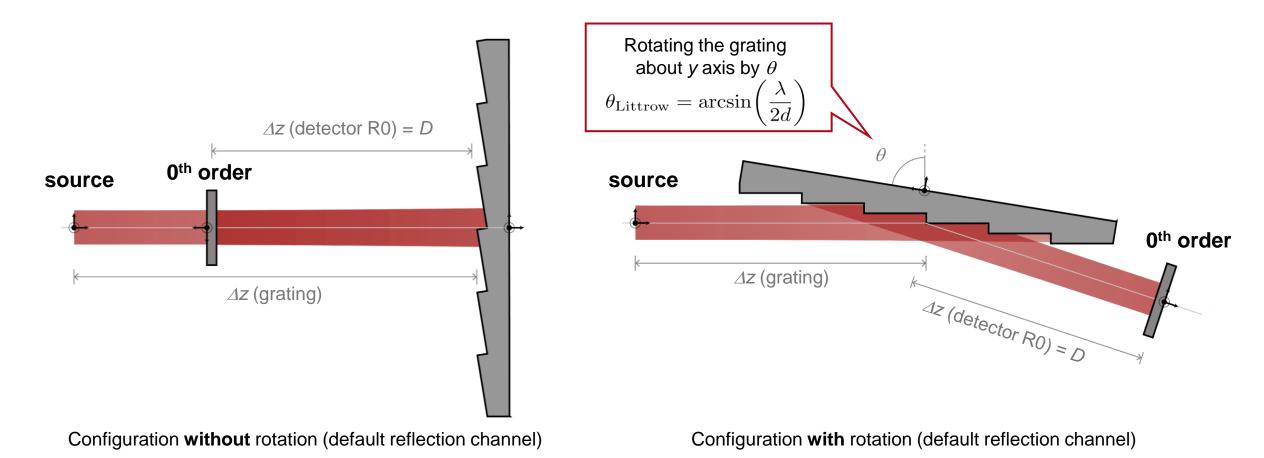

## Positioning the Detector for 1<sup>st</sup> Reflected Order (R1)

#### Steps to position detector R1:

1. Rotate  $-2\theta$  around y axis

$$\theta_{\text{Littrow}} = \arcsin\left(\frac{\lambda}{2d}\right)$$

1. Shift detector along x,  $\Delta x_{R1}$ 

$$\Delta x_{\rm R1} = -D\cos(\beta)$$

3. Shift detector along z,  $\Delta z_{R1}$ 

$$\Delta z_{\rm R1} = D\sin(\beta)$$

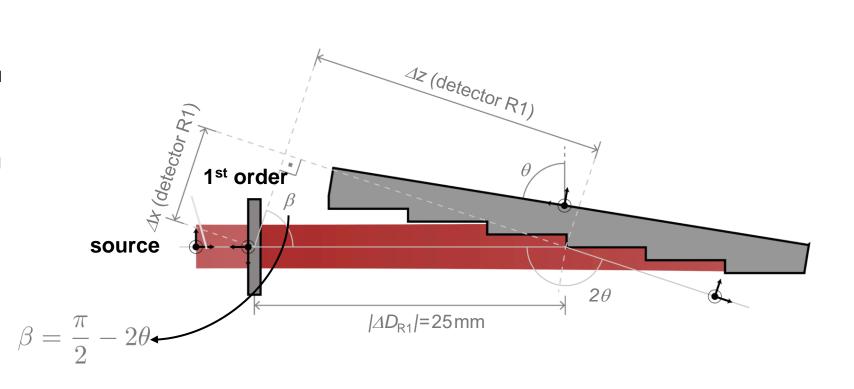

## **Position Configured Automatically**

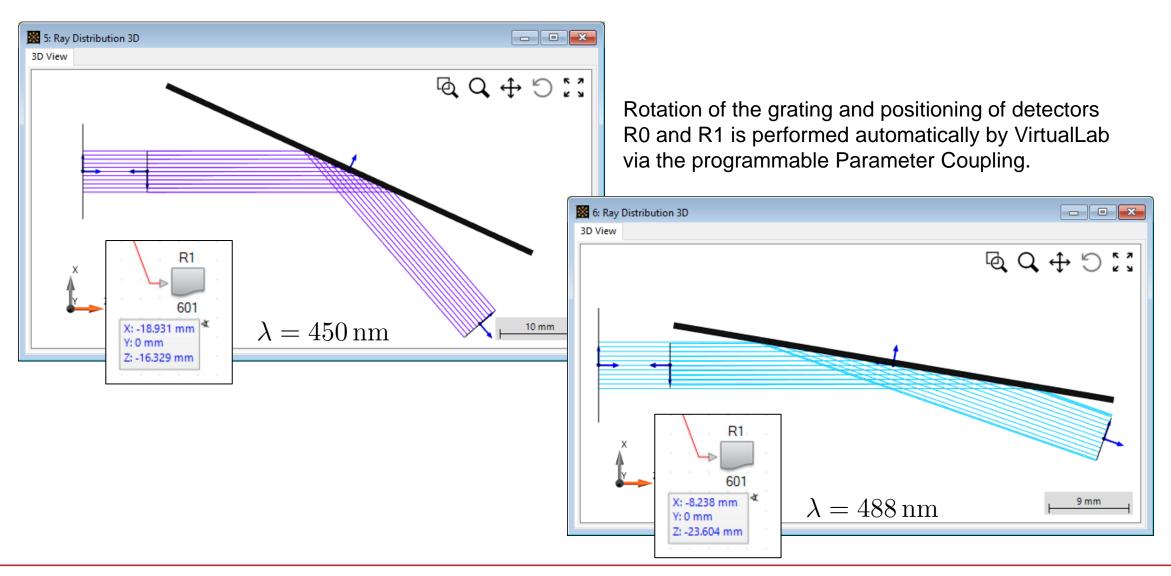

## **Physical Optics Simulation Results (Normalized)**

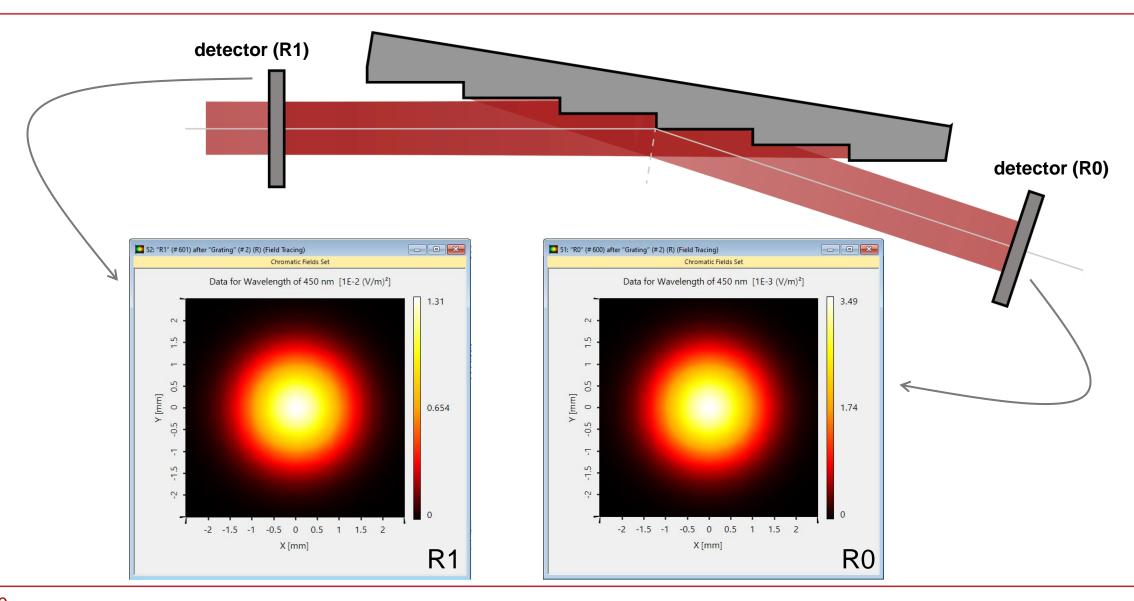

## **Physical Optics Simulation Results**

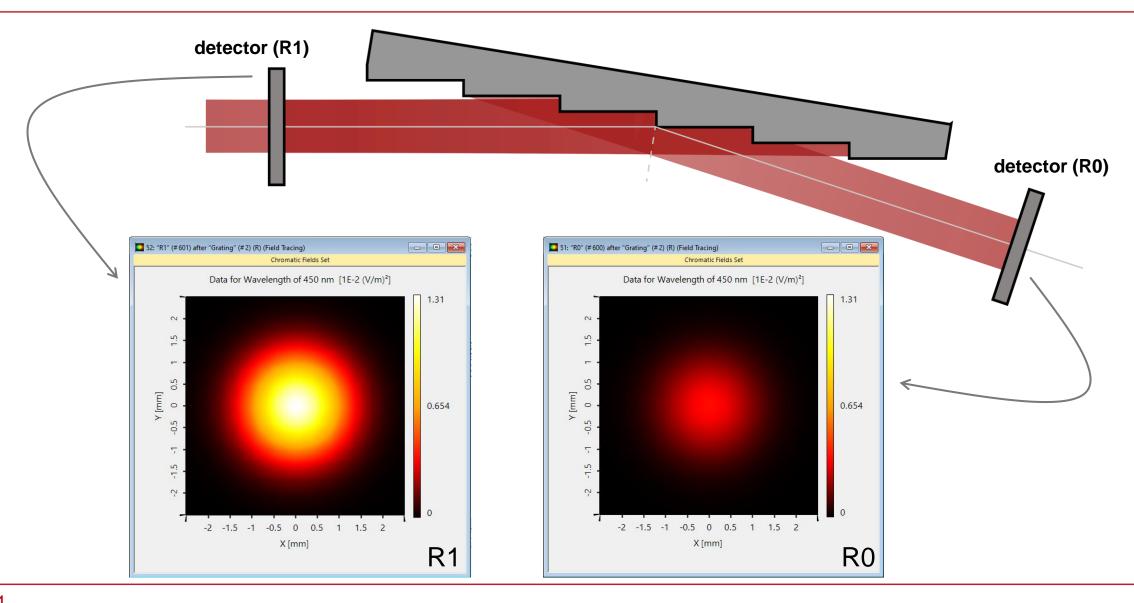

## VirtualLab Fusion Technologies

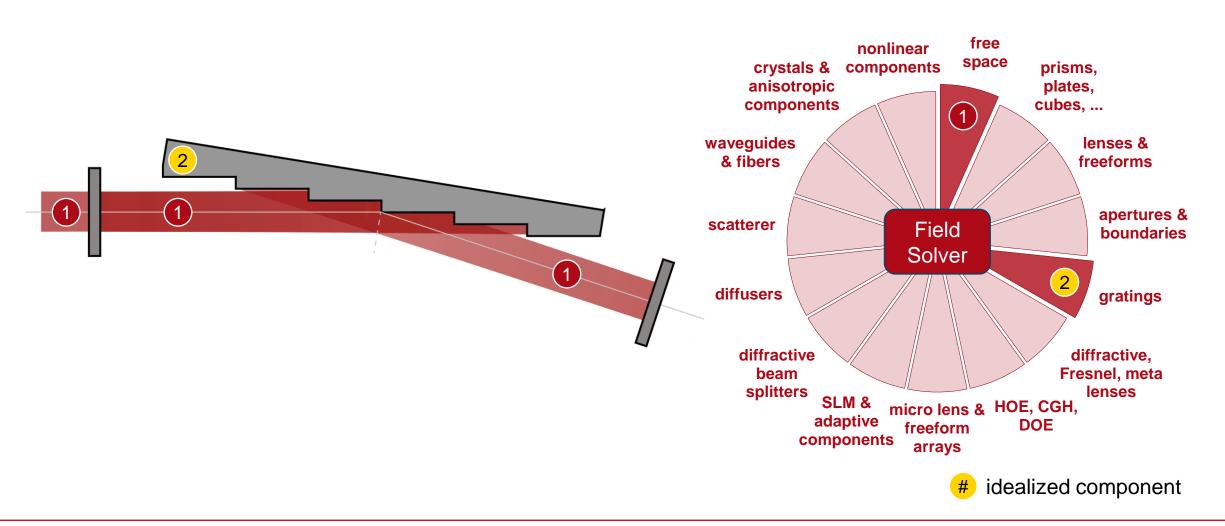

#### **Document Information**

| title            | Littrow Configuration for Blazed Gratings                                                                                                    |
|------------------|----------------------------------------------------------------------------------------------------|
| document code    | GRT.0029                                                                                                    |
| document version | 1.1                                                                                                    |
| software edition | VirtualLab Fusion Advanced                                                                                                    |
| software version | 2021.1 (Build 1.180)                                                                                                    |
| category         | Application Use Case                                                                                                    |
| further reading  | <ul> <li>Analysis of Blazed Grating by Fourier Modal Method (FMM)</li> <li>Configuration of Grating Structures by Using Interfaces</li> <li>Configuration of Grating Structures by Using Special Media</li> </ul> |

www.LightTrans.com